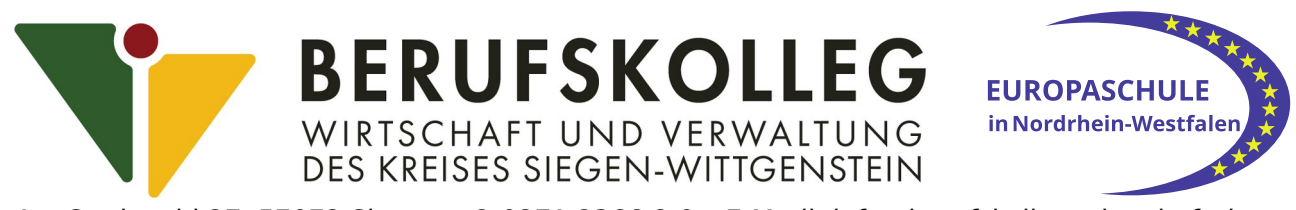

Am Stadtwald 27, 57072 Siegen – ✆ 0271 2366 8-0 – E-M@il: info@berufskolleg-wirtschaft.de

## **Account-Erstellung auf Microsoft365**

- MS TEAMS
- MS Office

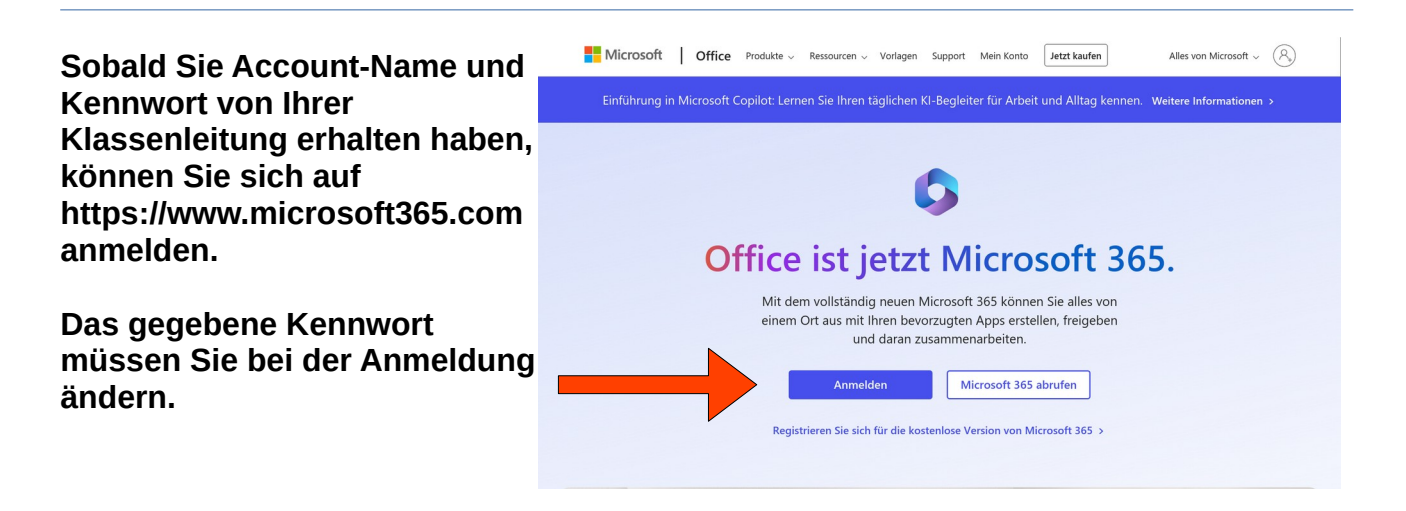

**Dort finden Sie Ihre Teams und alle anderen Apps, mit denen Sie arbeiten können. Hierzu gehören auch 1TB Speicherplatz bei OneDrive.**

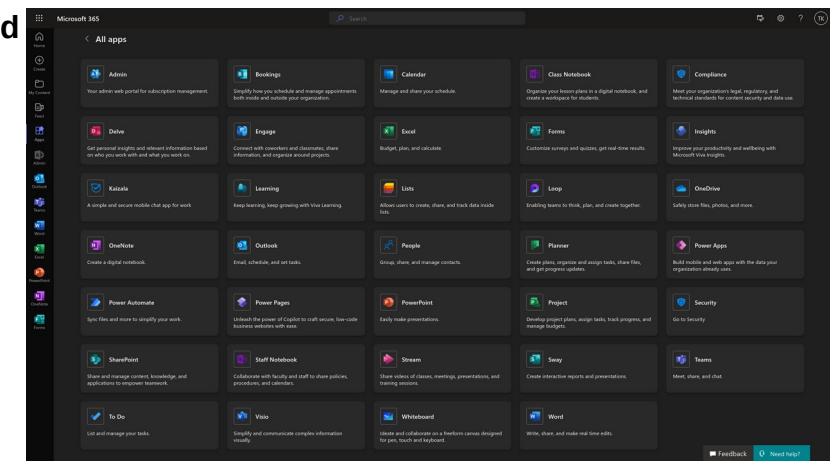

**Sollten Sie Ihr Passwort vergessen haben, melden Sie das bitte an eine Lehrkraft, die Sie unterrichtet. Grundsätzlich können alle Lehrkräfte unseres Berufskollegs Ihre Passwörter zurücksetzen.**

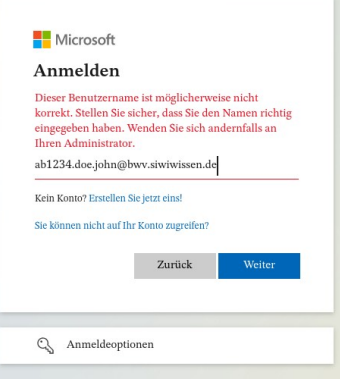

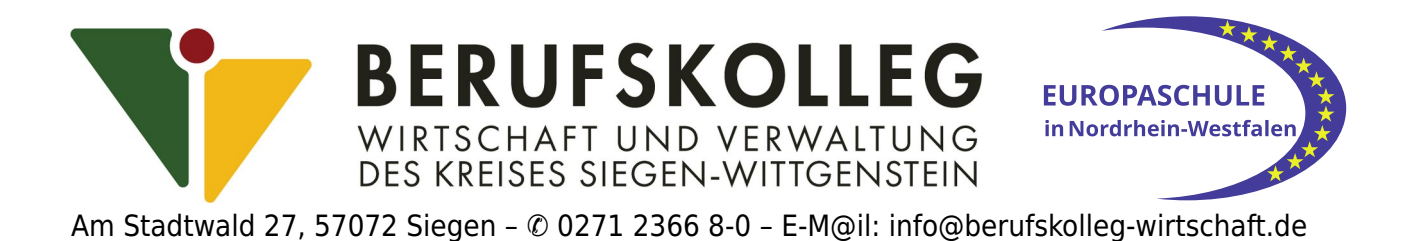

## **Installation von Microsoft365**

**Damit Sie auch ohne Internet-Verbindung arbeiten können und/oder damit die Apps schneller laden, ist die Installation von Microsoft365 empfohlen.**

**Klicken Sie hierzu auf die Schaltflächen neben den roten Pfeilen.** 

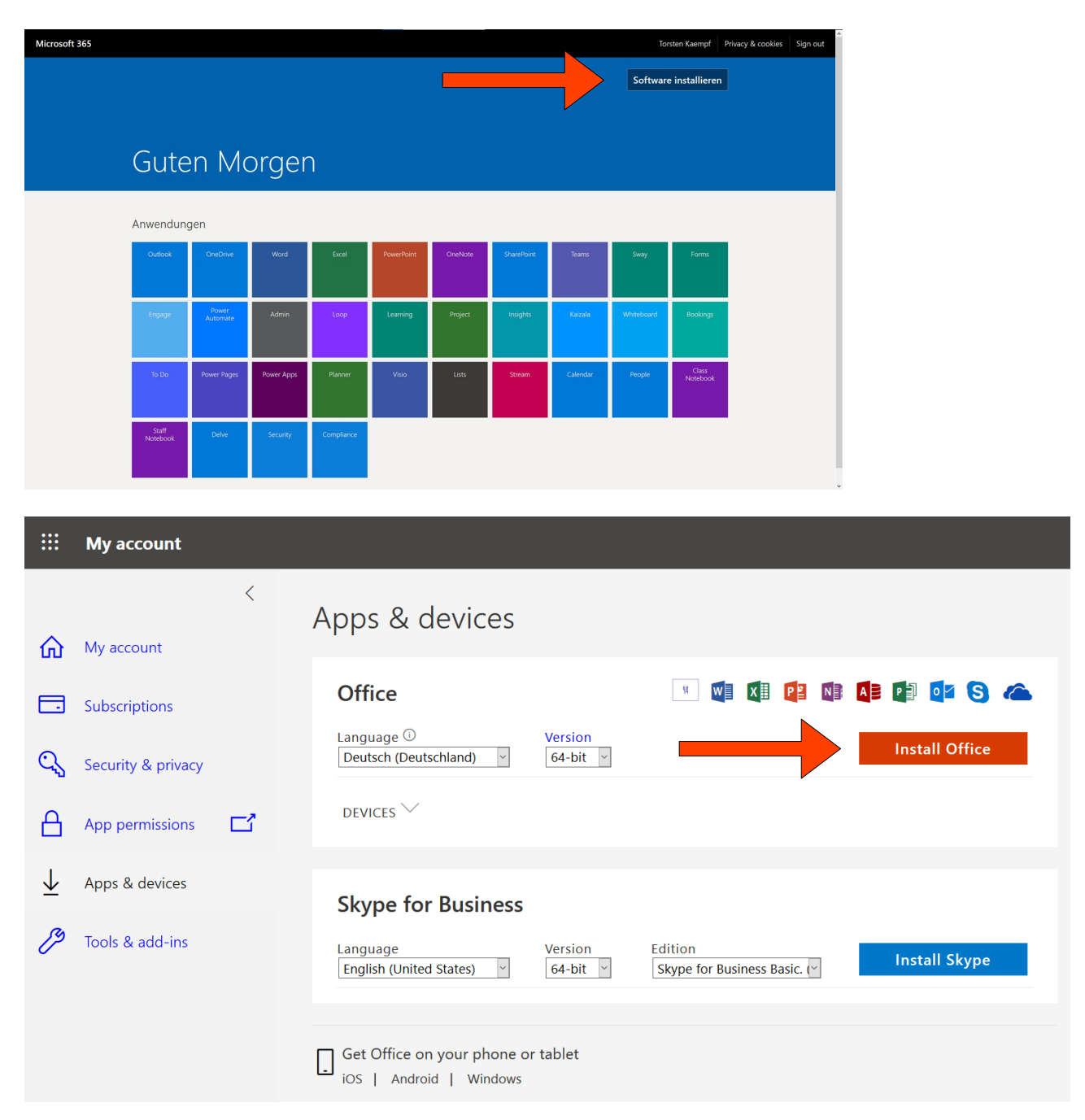

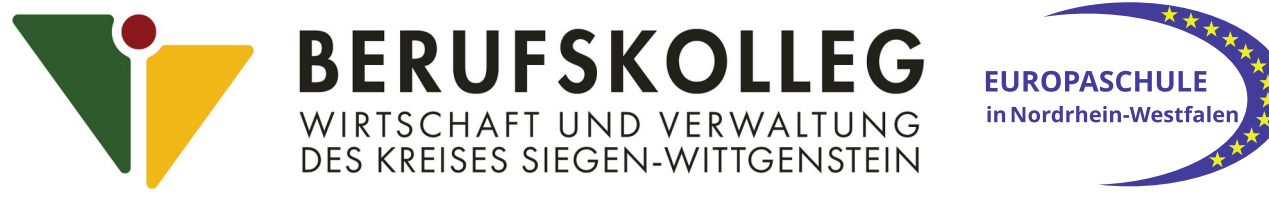

Am Stadtwald 27, 57072 Siegen – ✆ 0271 2366 8-0 – E-M@il: info@berufskolleg-wirtschaft.de

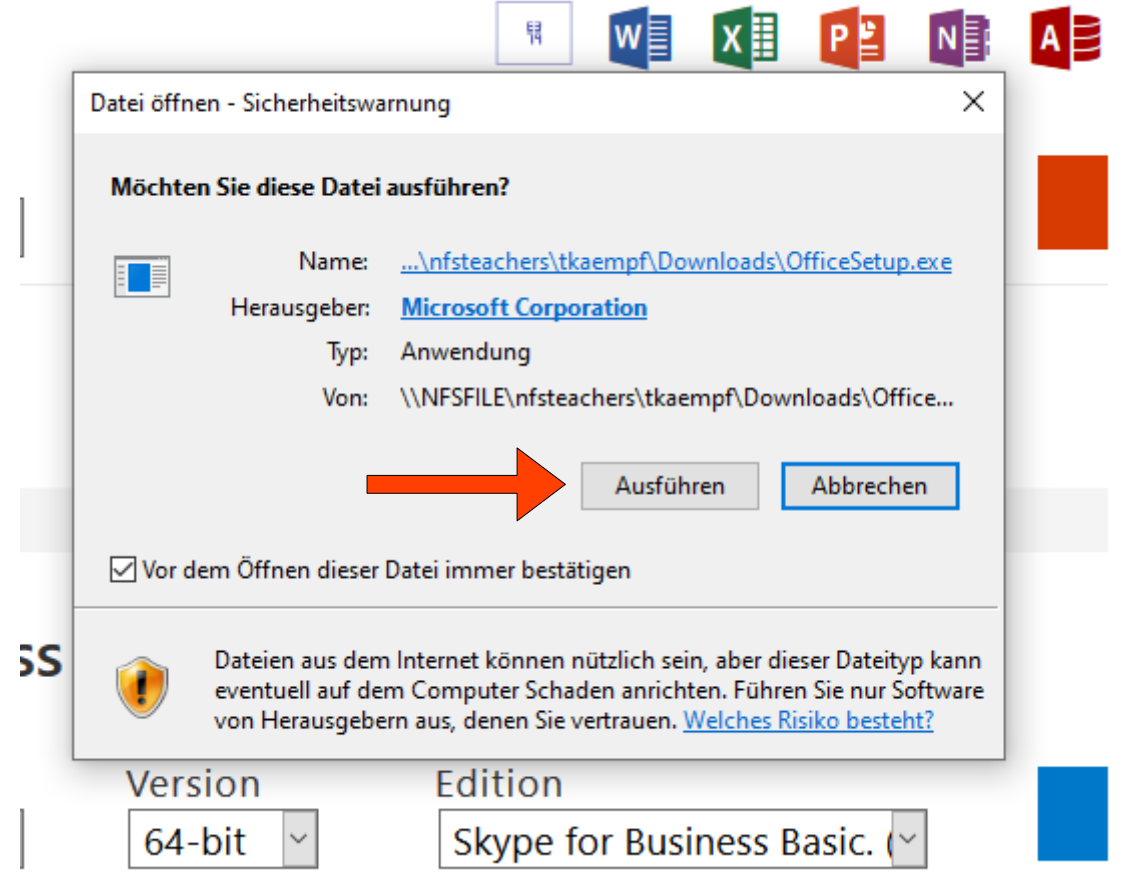